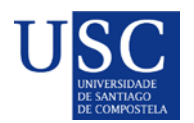

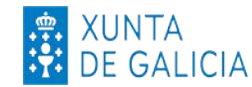

#### **PROCESO DE PRESENTACIÓN DE SOLICITUDES POSDOUTORAIS**

A presentación de solicitudes realizarase unicamente por medios electrónicos a través do formulario normalizado, pero terá que ser validada finalmente pola Universidade. Debido a isto establecese o seguinte procedemento de presentación de solicitudes en dúas fases:

- **Fase 1: Presentación da declaración de interese na USC**
- **Fase 2: Subida da documentación na Sede Electrónica da Xunta**

**FASE 1**

*A USC establece os seguintes prazos para realizar o proceso de presentación de solicitudes ante a Xunta de Galicia en tempo e forma.*

# **FASE 1 – DECLARACIÓN DE INTERESE**

**Prazo para a presentación da declaración de interese para participar na convocatoria**.

# **O DÍA 30 DE XULLO DE 2023 as 23:59** [Acceso ao formulario online](https://www3.usc.es/riaidt/Xacus/Convocatorias?sec=2)

Rexistrada a vosa declaración de interese recibiredes un correo electrónico de confirmación.

**FASE 2**

A).-Serán os CANDIDATOS os que deberán cumprimentar a solicitude e subir a documentación á sede electrónica da Xunta de Galicia para o que seguiran os seguintes pasos:

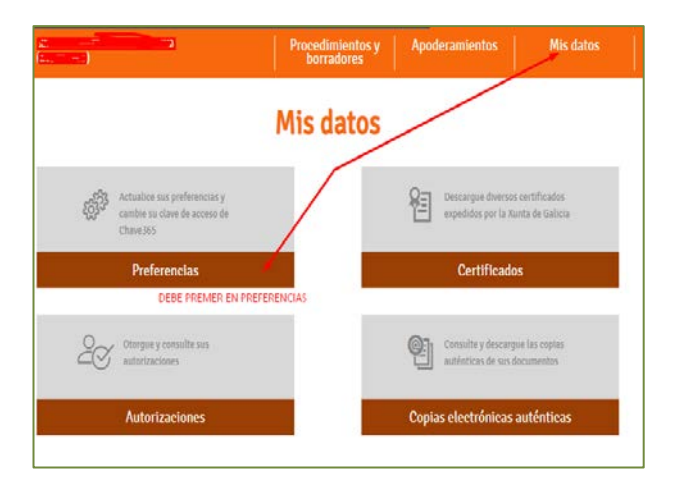

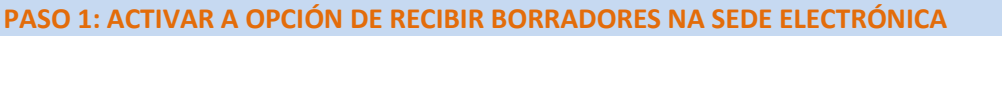

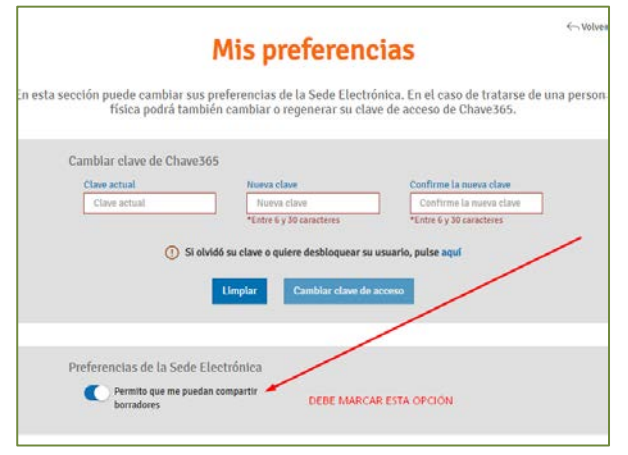

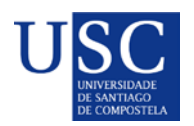

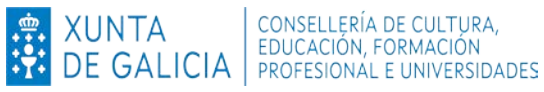

## **PASO 2: INICIAR A SOLICITUDE NA SEDE ELECTRÓNICA**

1. Debe acceder á [Sede electrónica da Xunta de Galicia](https://sede.xunta.gal/portada) no buscador poñer o código do procedemento **ED48[1B](https://sede.xunta.gal/detalle-procedemento?codtram=ED481A&ano=2017&numpub=1&lang=gl)** (Para acceder ao procedemento debe premer dito código).

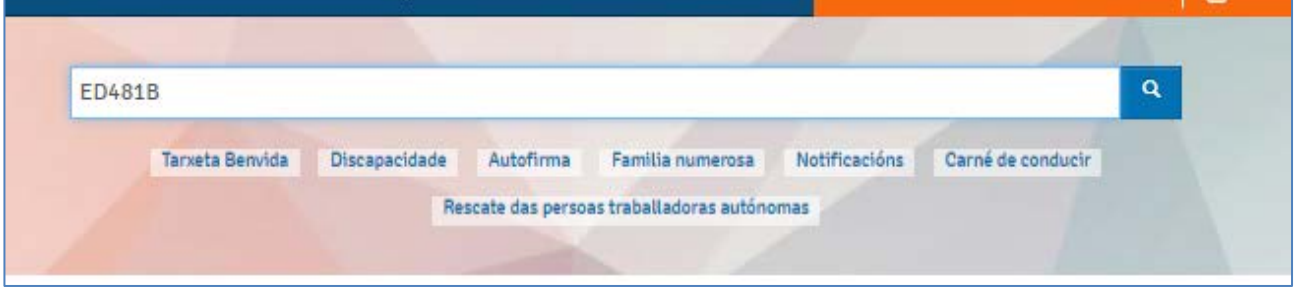

2. A continuación debe premer en: Tramitar en liña.

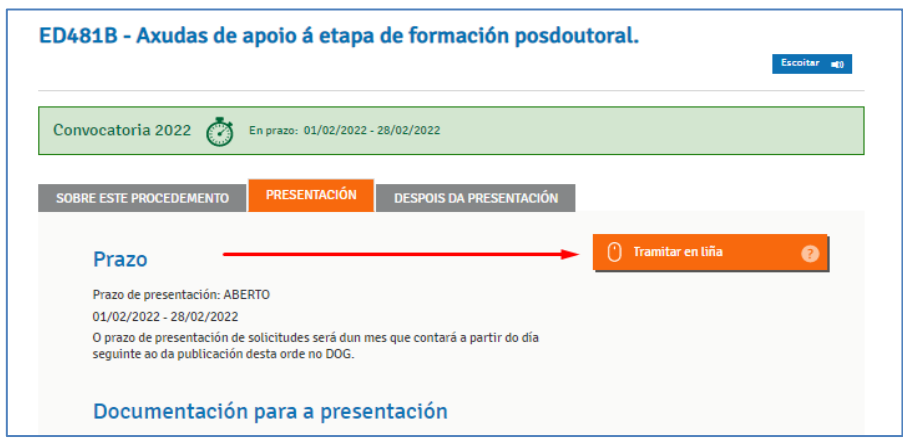

- 3. Debe identificarse coa chave 365 ou ben co Certificado Dixital
- 4. Cumprimentar os seguintes datos na pantalla de solicitude:

## **a. DATOS DA ENTIDADE SOLICITANTE** (*cubrir tal e como está na seguinte imaxe*)

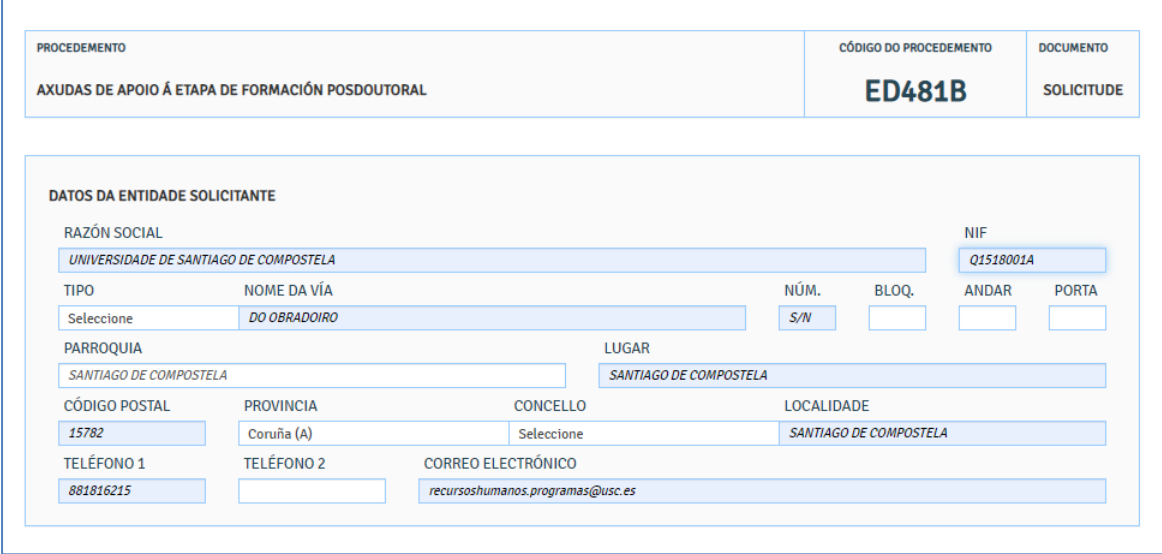

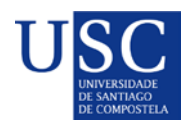

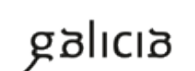

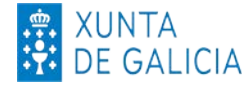

# **b. E NA SÚA REPRESENTACIÓN (Non debe cumprimentar nada)**

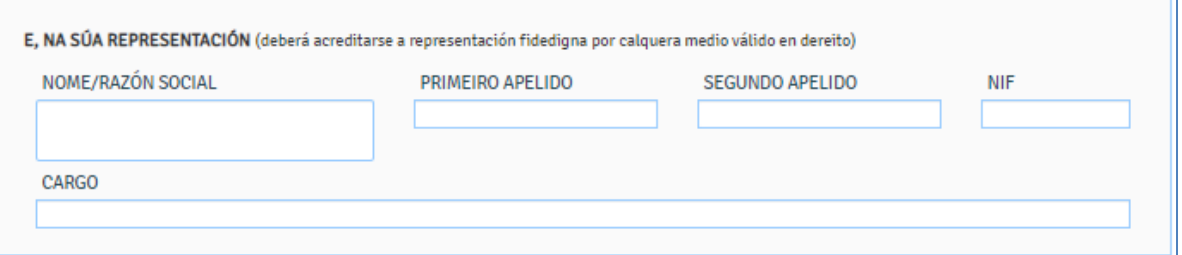

### **c. DATOS PARA EFECTOS DE NOTIFICACIÓN** *(cubrir tal e como está na seguinte imaxe*)

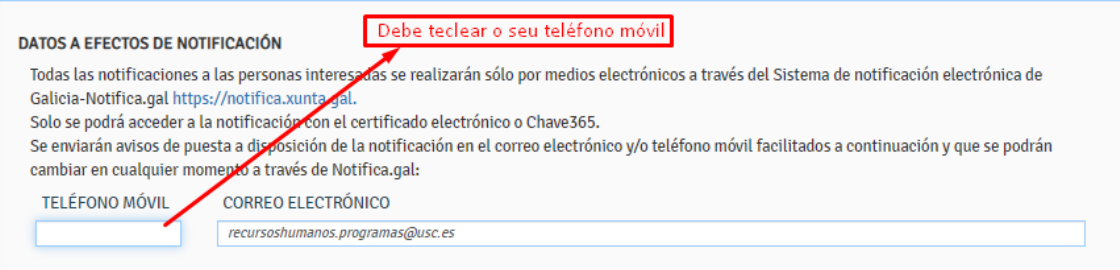

#### **d. DATOS DA PERSOA CANDIDATA A SER DESTINATARIA DA AXUDA** *(Este apartado debe ser cuberto cos datos persoais do/a candidato/a*)

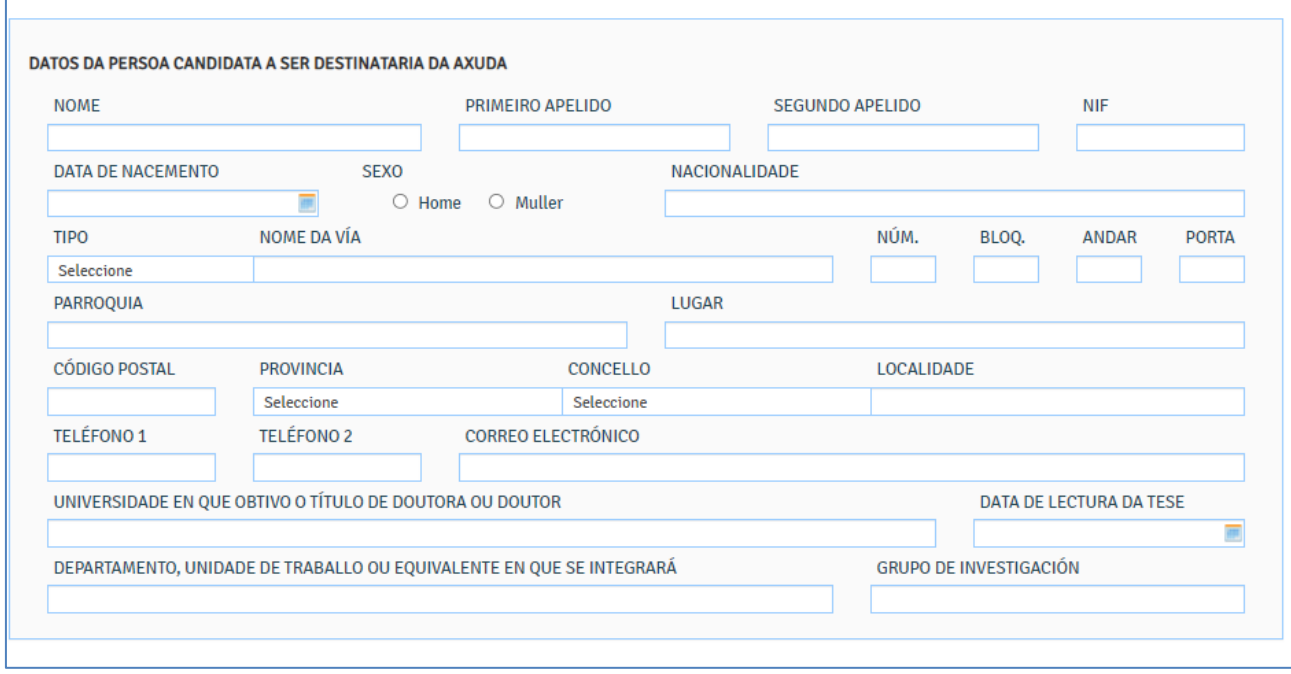

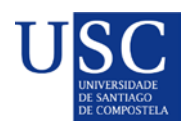

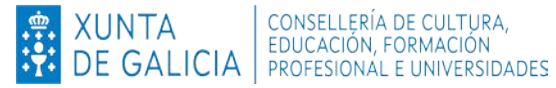

### **e. A PERSOA REPRESENTANTE DECLARA** *(Este apartado debe ser cuberto segundo a imaxe*)

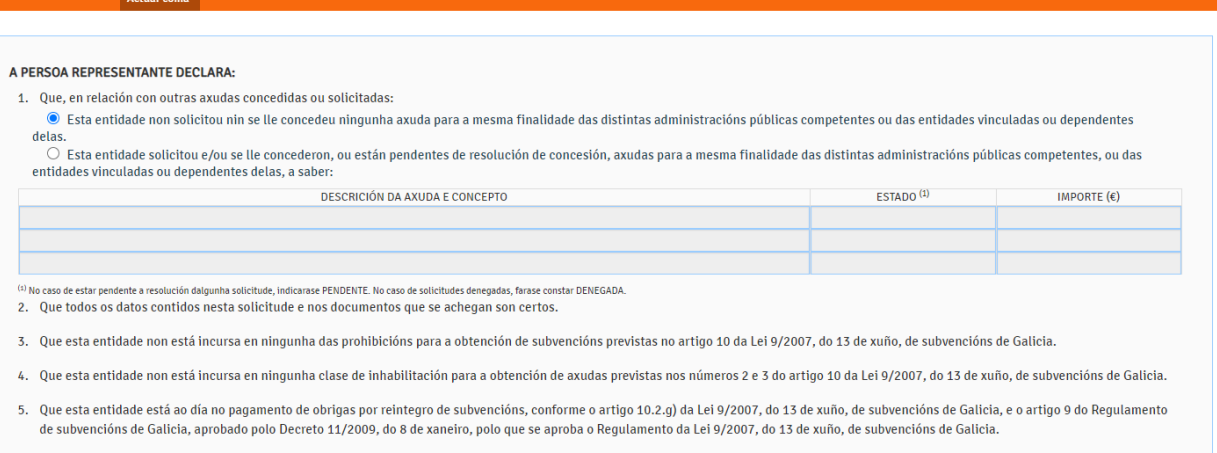

# *f.* **DOCUMENTACIÓN QUE SE PRESENTA OU SE DECLARA ESTAR EN PODER DA ADMINISTRACIÓN ACTUANTE***.( Débese marcar a documentación que se presenta.)*

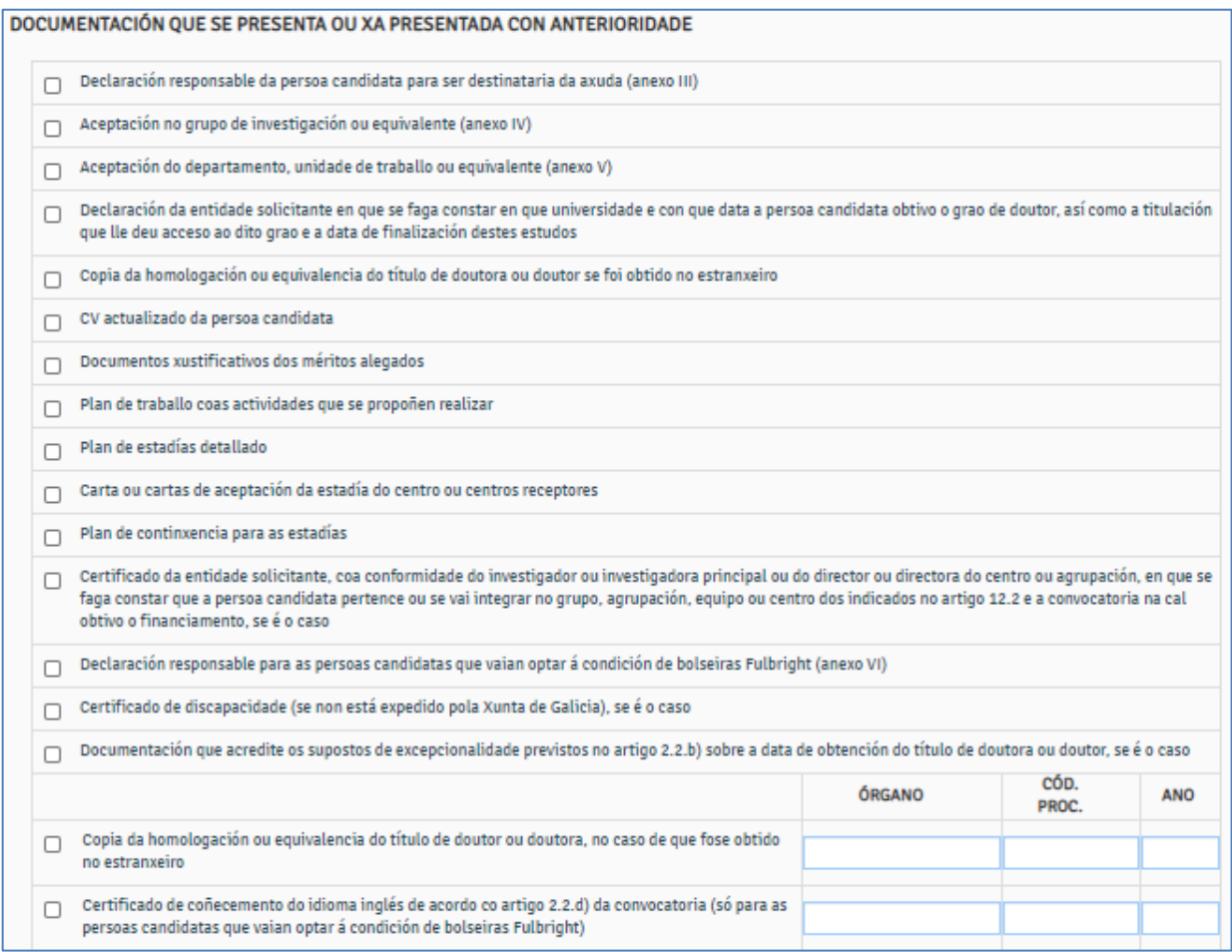

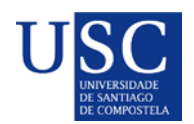

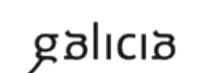

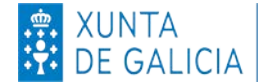

*g.* **COMPROBACIÓN DE DATOS.(** *Opcional, aínda que sería recomendable autorizar a consulta.)*

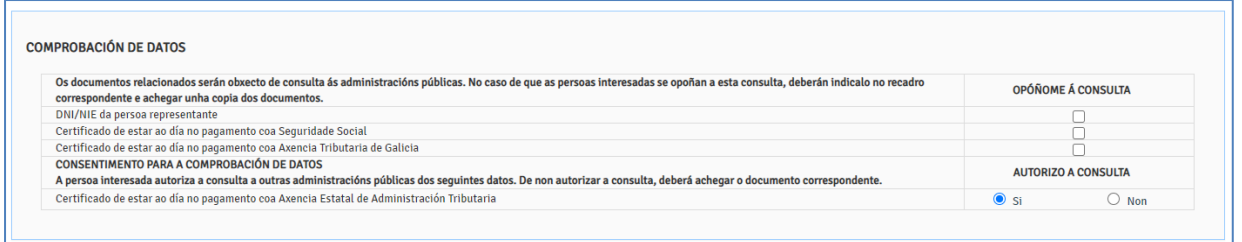

#### **PASO 3: ANEXADO DE DOCUMENTACIÓN**

A continuación debe PREMER en **GARDAR** (se nese momento non quere anexar a documentación) ou en **CONTINUAR** (se a continuación quere anexar a documentación).

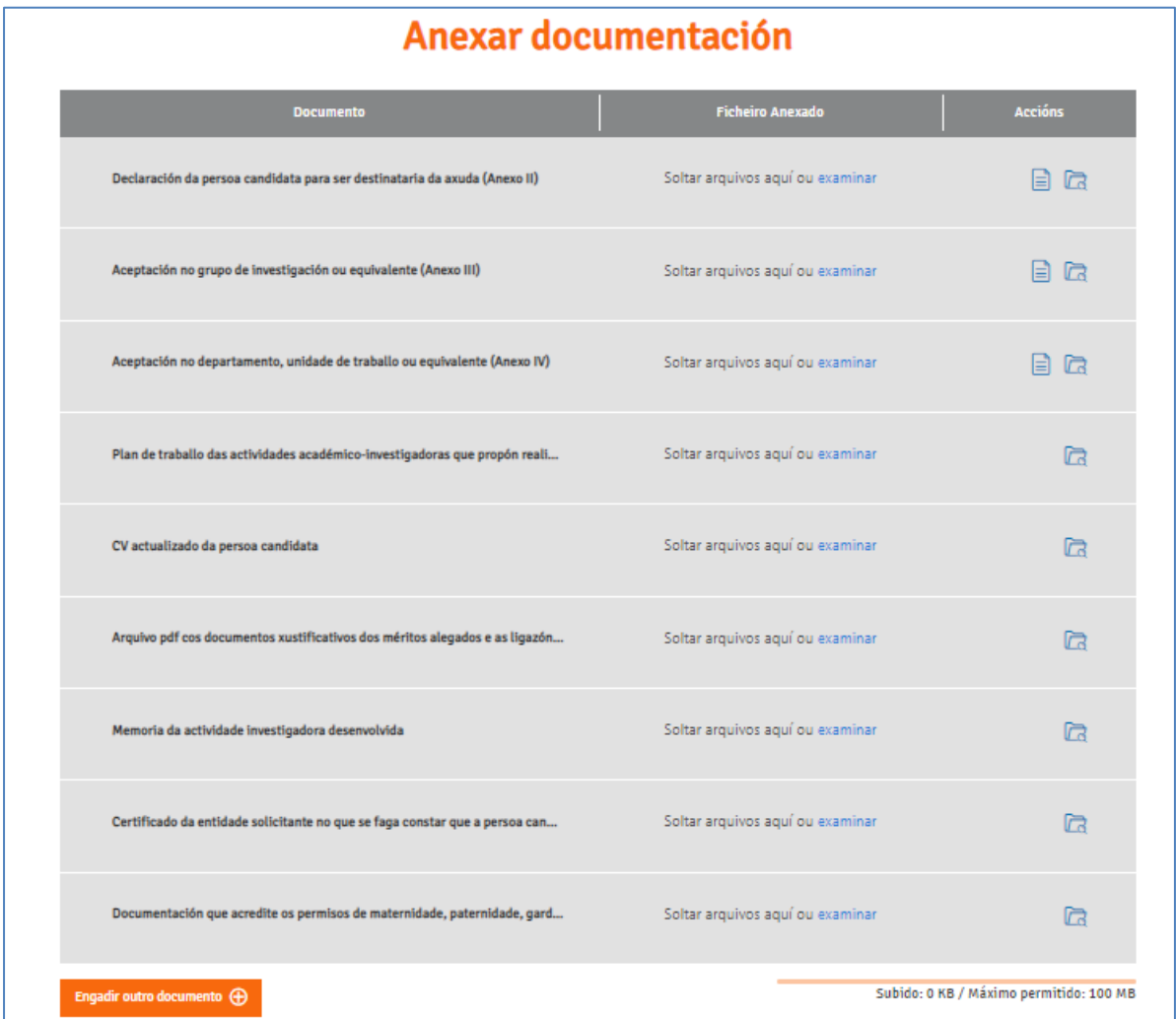

Para iniciar o anexado de documentación debe premer no botón **CONTINUAR**, ata a páxina de "Anexado de documentación "onde aparecerá a lista de documentos a anexar, a partir de ai deberá proceder a subir os seus documentos.

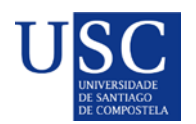

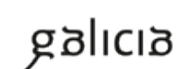

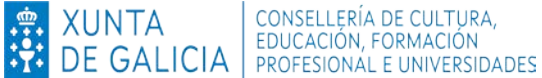

**MOI IMPORTANTE**: Recoméndase que os documentos estean en formato pdf. Que o título sexa curto, sen acentos, sen barras e sen comiñas e deben ser nomeados co seu primeiro apelido e nome + tipo de documento. **Exemplo: SuarezManuel\_AnexoIV.pdf.**

Completada a achega de documentos e o momento de **COMPARTIR BORRADOR.** No caso de que a súa solicitude non estea completa pode saír da presentación e recuperala mais adiante para acabar de completala dende o apartado "os meus borradores" para posteriormente compartir dito borrador.

# **EN NINGUN CASO PREMER SOBRE ASINAR E ENVIAR**

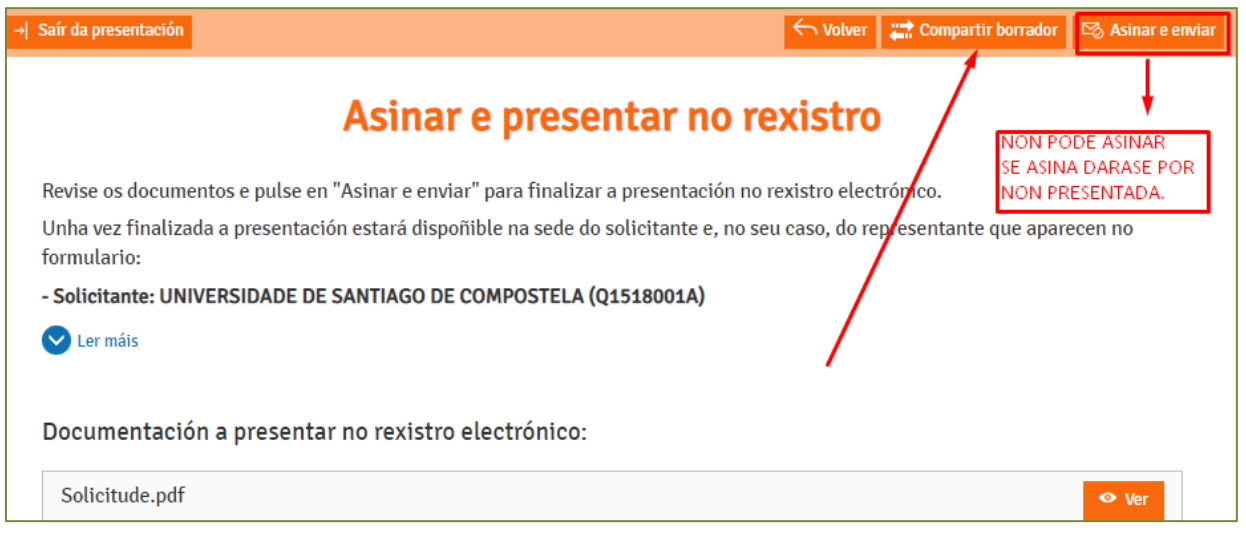

Debe compartir coa USC, como aparece na seguinte imaxe:

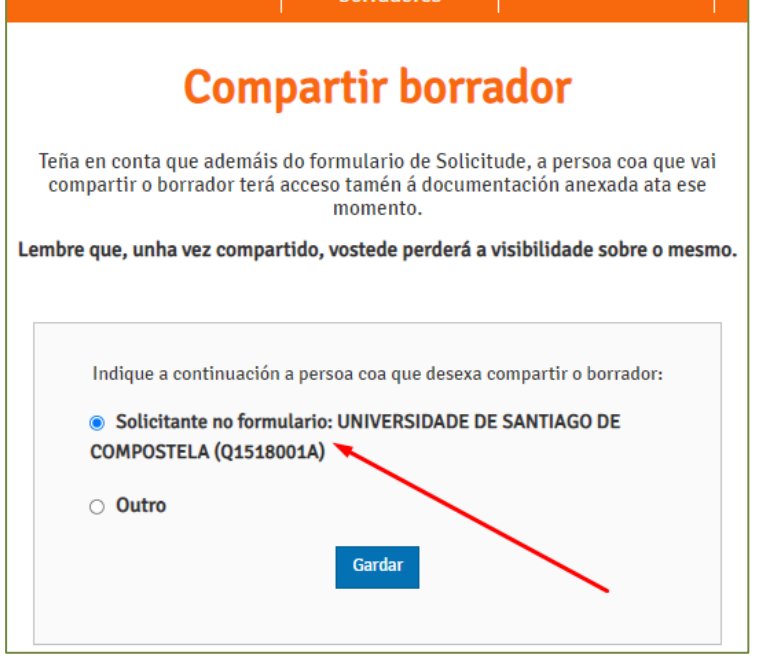

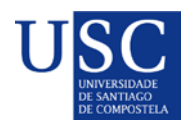

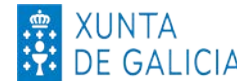

Logo da revisión dos documentos subidos polas persoas interesadas, podería ocorrer que se detectase que o documento subido non é correcto ou porque se teña que emendar algún erro, polo que se podería de novo **compartir/devolver** o borrador á persoa candidata posdoutoral da solicitude, para que cando o teña solucionado nola volva a compartir.

**PASO 4: PRAZO LÍMITE PARA COMPARTIR O BORRADOR DA SOLICITUDE COA USC**

# **DÍA MAXIMO PARA COMPARTIR BORRADOR 09 DE AGOSTO DE 2023**

**Lembrade que co fin de poder garantir a presentación de todas as solicitudes na data de finalización do prazo establecido pola Xunta de Galicia é necesario que toda a documentación necesaria para a presentación da mesma esté subida na Sede Electrónica e o borrador compartido coa USC como data máxima o 09 de agosto de 2023 ás 23:59 horas.** 

**A partir desta data a USC non poderá garantir a presentación das solicitudes en prazo.**